## **Beispiel Modbus Slave auslesen**

Auslesen von einem UMG 103 über ein UMG 604 mit der GridVis®.

Für die graphische Programmierung von Modbus-Geräten benötigen Sie das Modul **Programmierteil Kommunikation**. Dazu gehören die Bausteine Lese/Schreibe Modbus bzw. Profibus.

Erstellen Sie das JASIC-Programm (siehe **[JASIC-Start](https://wiki.janitza.de/display/GVOH/JASIC-Start)**).

Benötigte Komponenten aus dem Palettenfenster: Repeater, Gruppe, Lese Modbus, Benutzer-Variable (numerisch).

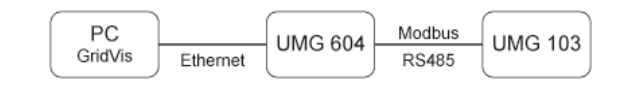

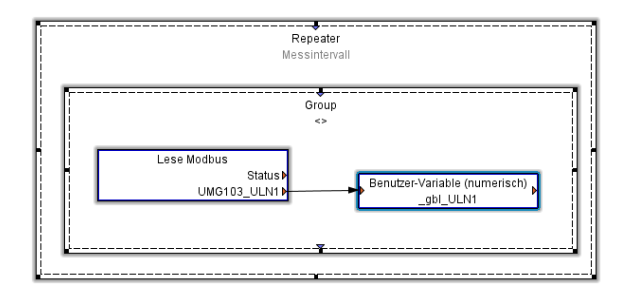

## Konfiguration der Funktion **Lese Modbus**:

- 1. Modbusfunktion
- Für das Lesen eines Wertes verwenden wir die Modbus-Funktion **Read Holding Registers (fc=3)**.
- 2. Slave-Adresse
- 3. Modbus-Adresse Geräteadresse des Slaves. Hier die Adresse des UMG 103.
- 4. Variablen In der Modbus-Adressenliste für das UMG 103 finden Sie für jeden Messwert die dazugehörige Modbus-Adresse.
- Fügen Sie über den Button **Wert hinzufügen** eine Variable hinzu.

Vergeben Sie einen Namen für die Variable und wählen Sie ein Format dafür entsprechend der Modbus-Adressenliste aus. Liegen weitere benötigte Variablen direkt nach der gewählten Modbus-Adresse, so erweitern Sie die Variablenliste entsprechend.

Für Variablen, die nicht direkt auf der nachfolgenden Variablen-Adressen liegen, müssen Sie eine neue Funktion **Lese Modbus** hinzufügen und konfigurieren.

Die verwendeten Modbus-Funktionen müssen von beiden Geräten unterstützt werden.

## Konfiguration der Funktion **Benutzer-Variable**:

- 1. Variablenname
	- Der Variablenname muss mit **\_gbl** beginnen, wenn diese Variable als **Globale Variable** verwendet wird.
- 2. Variablentyp

Um die Variable auch anderen Programmen zugänglich zu machen, muss die Variable vom Typ **Globale Variable** sein.

3. Verfügbar für Modbus Im UMG 604 ist der Modbus-Adressbereich 20000-32000 für vom Benutzer definierte Variablen reserviert. Die in unserem Beispiel verwendete Variable \_gbl\_ULN1 legen wir auf die freie Adresse 20000. Die nächste freie Adresse ist die Adresse 20004.

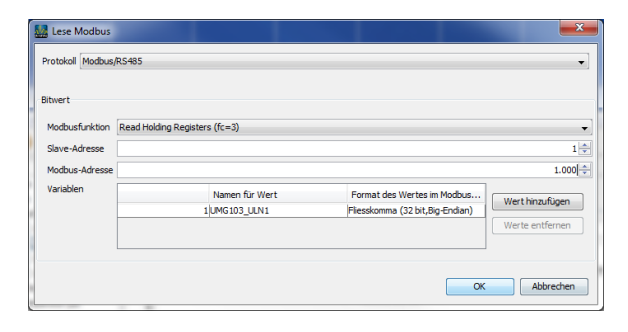

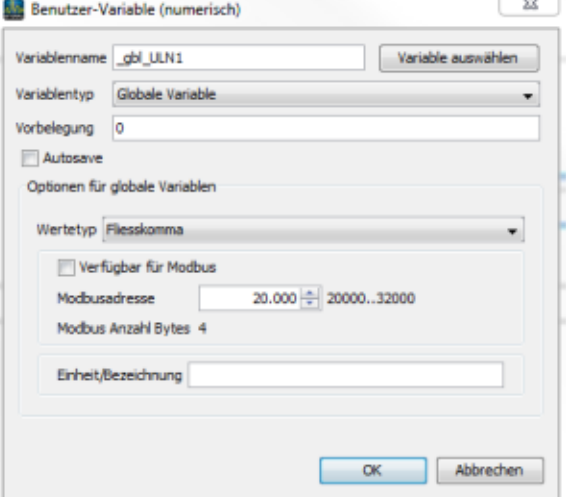